# **Abenteuer Fahrplan**

Zu jeder Reise gehört für uns eine gründliche Vorbereitung. Beim "Abenteuer Seniorenticket" beginnt das mit dem Studium der Fahrpläne. Erfreulicherweise gibt es im Internet eine ganze Reihe von Angeboten, die dabei behilflich sind.

Für unsere Fahrten durch´s Hessenland sind drei Portale besonders interessant:

Der Rhein-Main-Verkehrsverbund **rmv.de**

Der Nordhessische VerkehrsVerbund **nvv.de** 

#### Die Deutsche Bahn **bahn.de**

Alle Portale liefern dieselben Fahrplanauskünfte (für **ganz Hessen inkl. Buslinien**) – die Benutzeroberflächen unterscheiden sich jedoch ziemlich stark. Und sehen auf dem iPhone oder iPad mit entsprechenden Apps nochmals anders aus.

Betrachten wir zunächst die Suche am PC.

### **Wohin soll es gehen?**

Sehr einfach ist die Suche, wenn wir genau wissen, von wo nach wo wir fahren wollen – wenn wir also die präzise Bezeichnungen der Haltestellen kennen. Die Verbindungen z.B. vom Bahnhof Butzbach nach Frankfurt Hauptbahnhof liefern uns die Portale auf Anhieb. Welche Darstellung uns besser gefällt ist Geschmackssache.

### **RMV:**

#### Ihre Fahrtmöglichkeiten

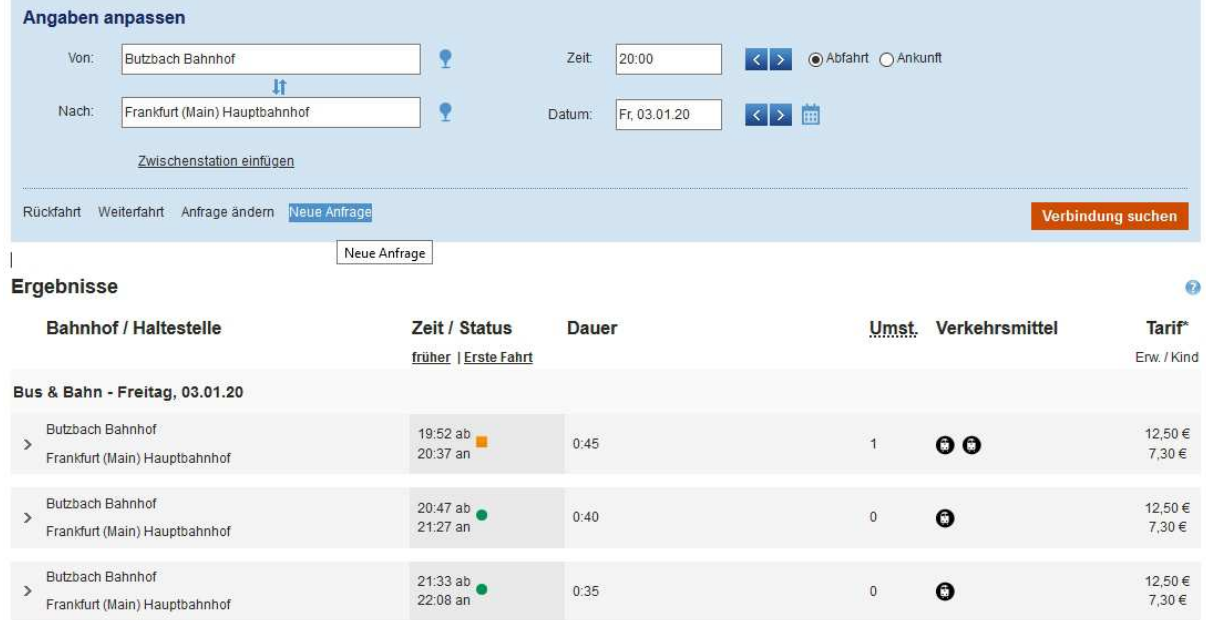

## **Deutsche Bahn:**

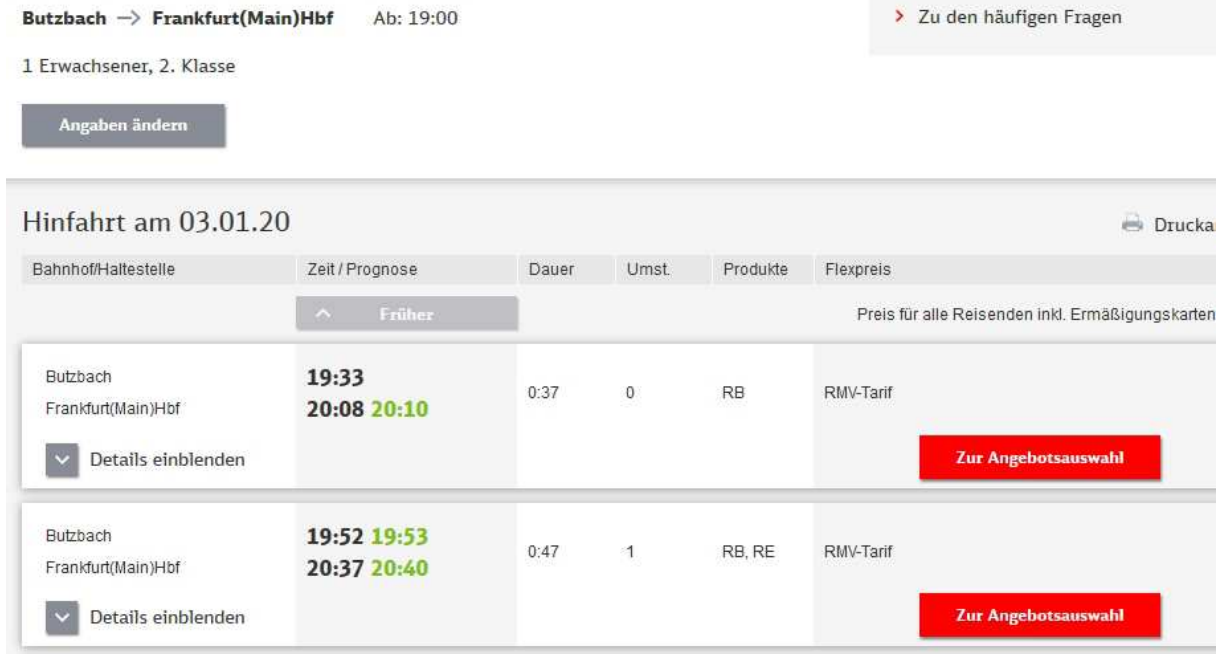

## **NVV:**

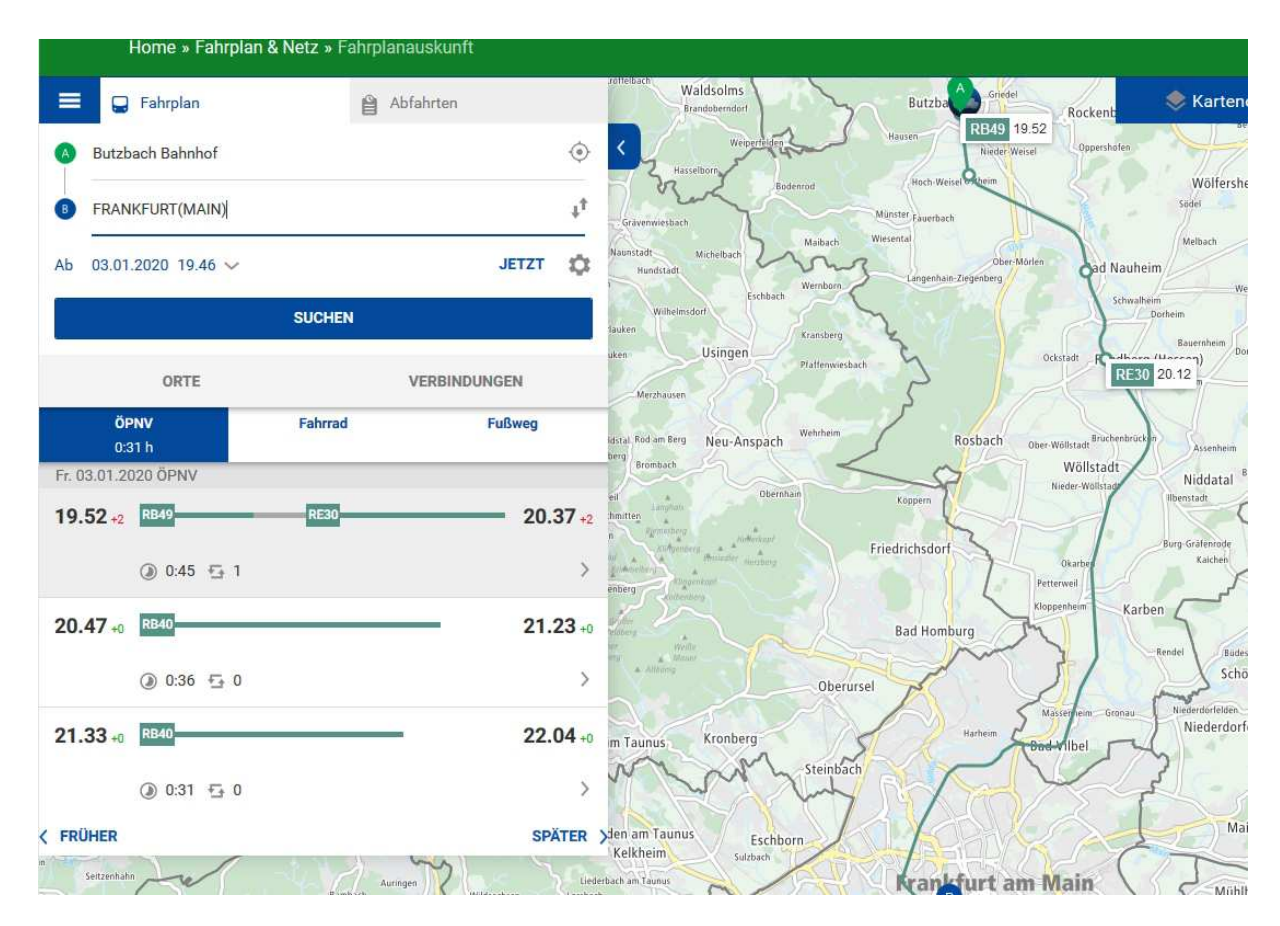

## **Nun ist Präzision gefragt: "Wie heißt die Haltestelle am Zielort?"**

Oft ist das Ziel nicht so klar. Wir wussten z.B. nicht auf Anhieb, welche Busstation in der Nähe des von uns sehr geschätzten Restaurants **"Villa Merton"** in Frankfurt liegt (inzwischen wissen wir: Buslinie 32, Botanischer Garten). Oder wer weiß schon, welche Bushaltestelle in der Nähe des Instituts für Mikrobiologie in Darmstadt liegt?

Wenn wir die genaue Adresse kennen (Darmstadt, Schnittspahnstraße 10) können wir die bei den Portalen RMV und NVV direkt eingeben. Die Software sucht für uns dann die nächste Haltestelle.

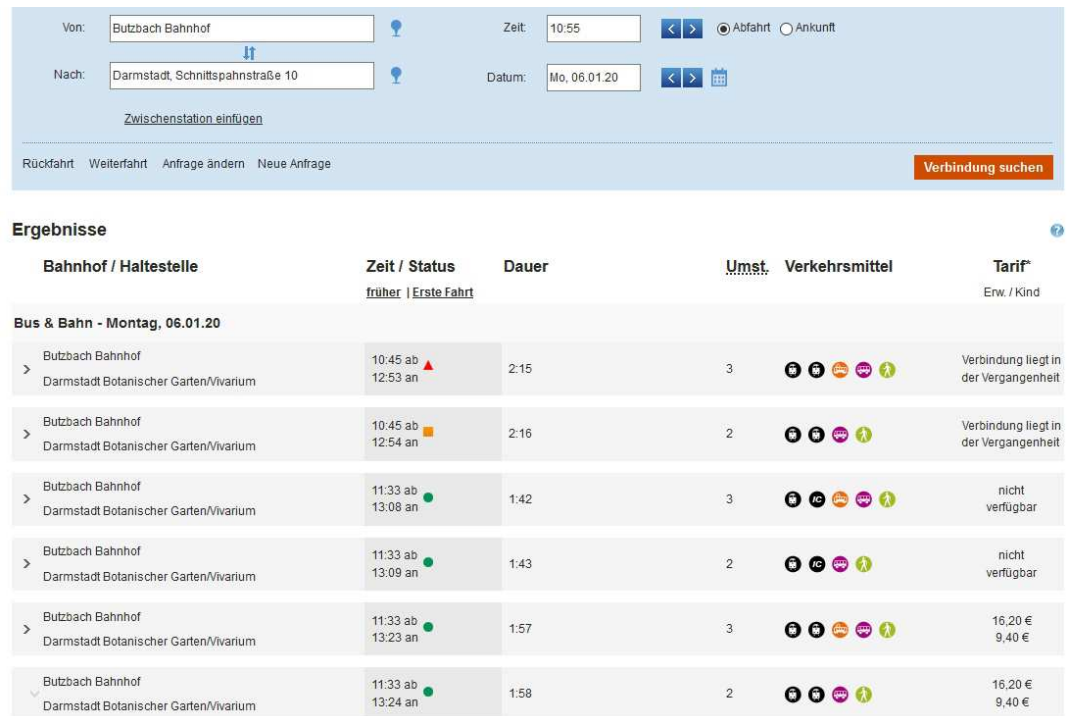

#### Das Suche-Ergebnis auf dem RMV-Portal in der Detail-Ansicht:

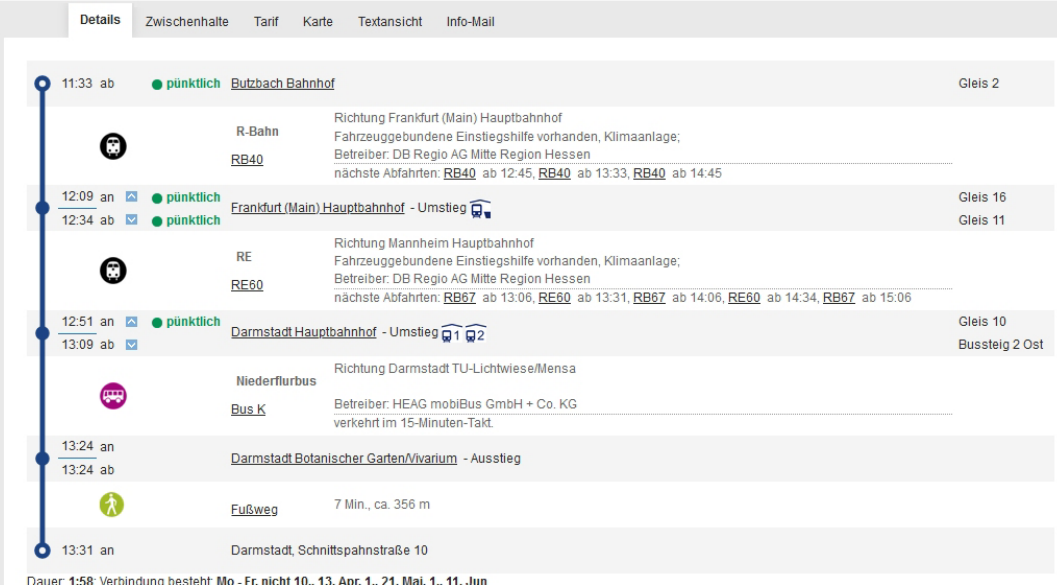

#### Und als Karten-Ansicht:

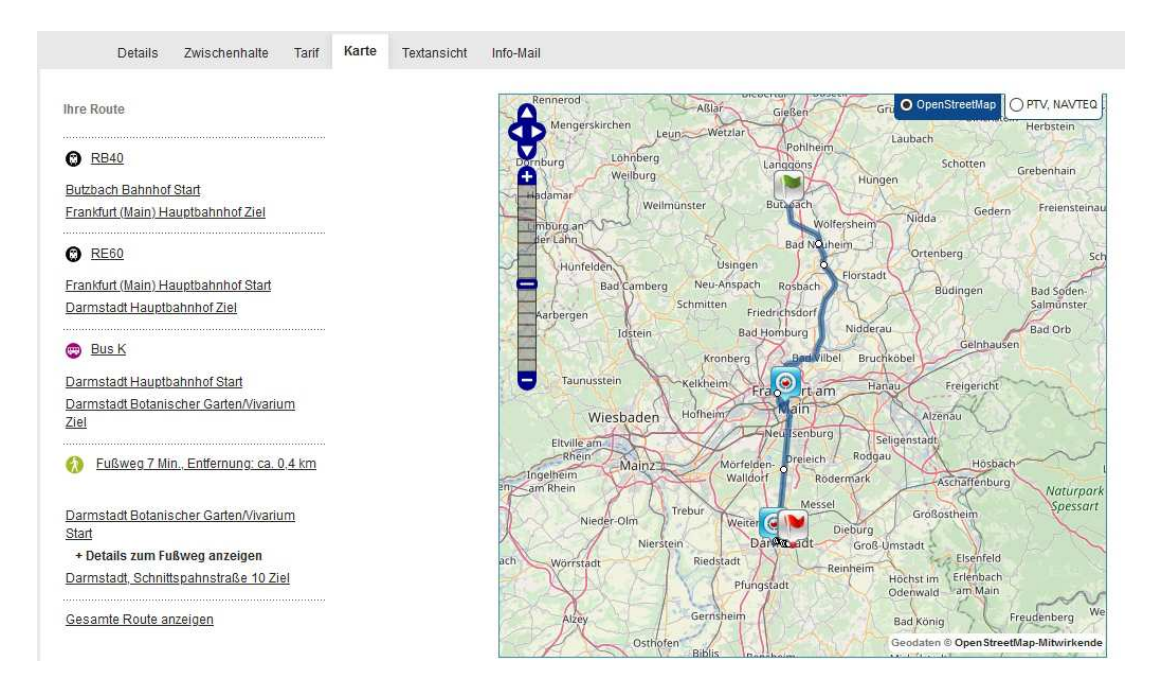

In die Karte können wir hineinzoomen und sehen dann, wie unser Fußweg ab der Haltestelle aussieht:

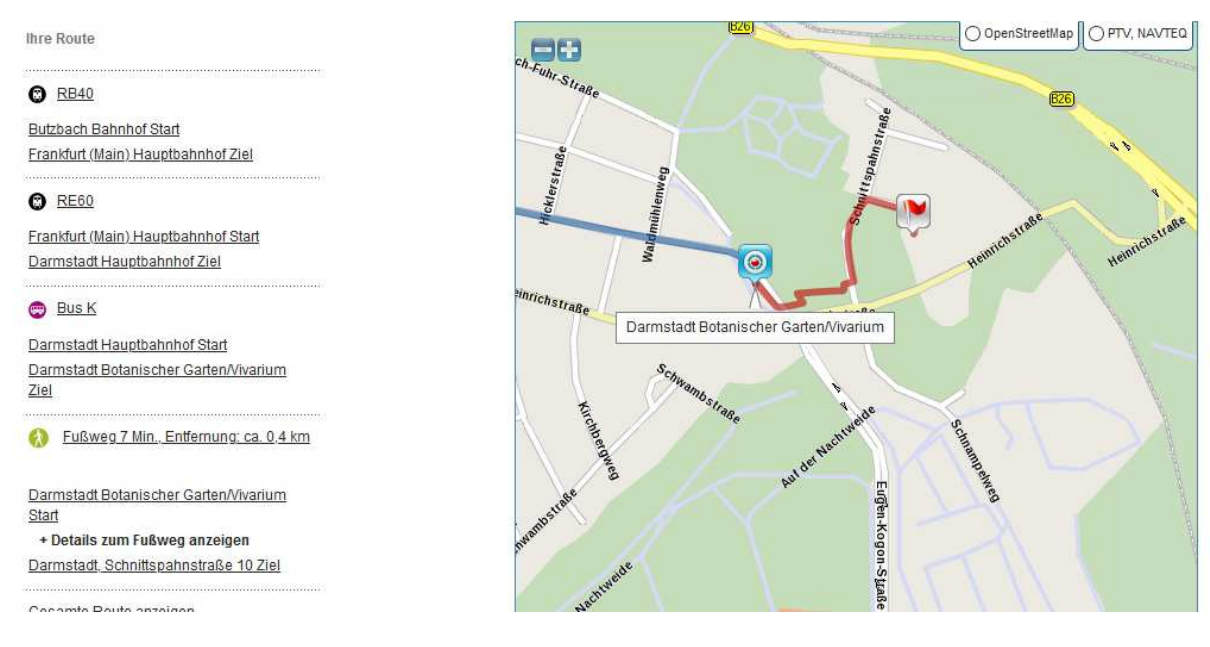

Wenn wir nicht sicher sind, wie die genaue Adresse unseres Ziels lautet können wir auch auf der Karte suchen. Dazu müssen wir in der Suchmaske das blaue Zeichen neben dem Suchfeld anklicken:

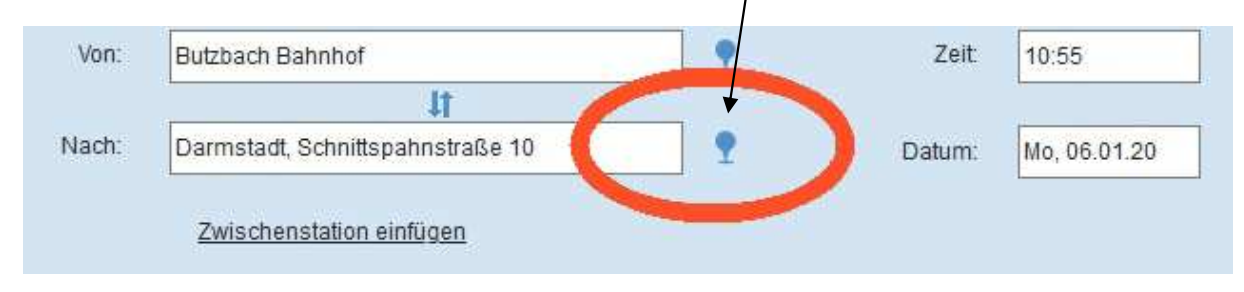

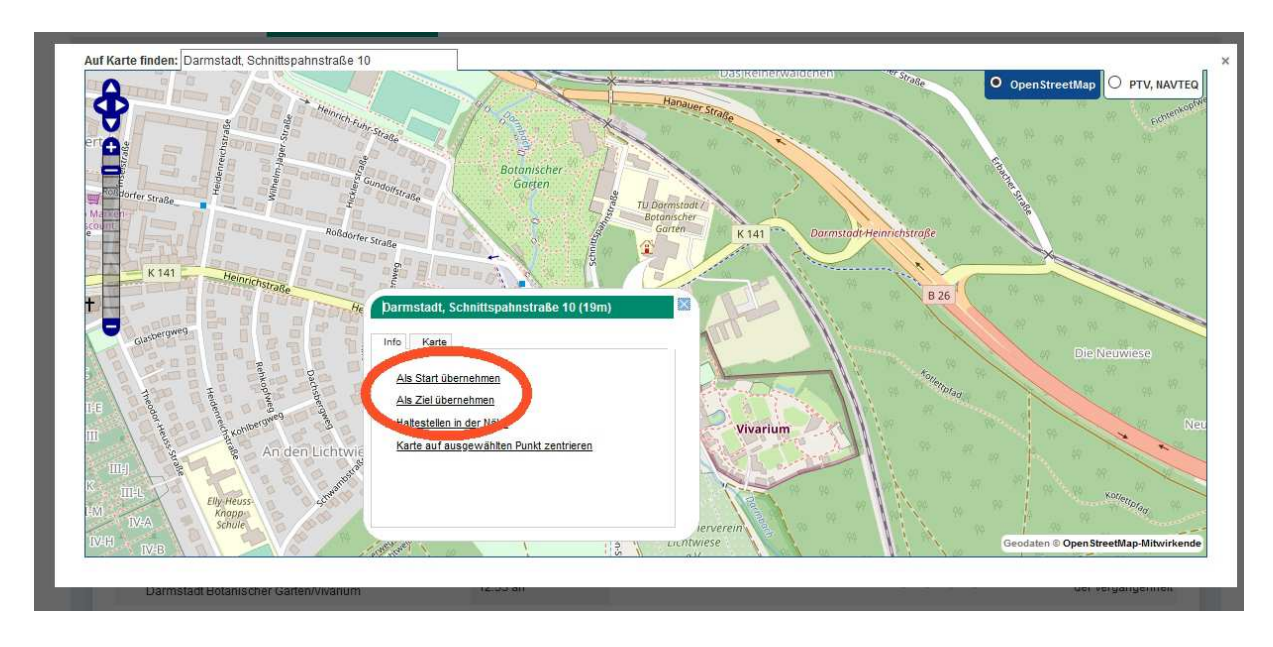

Es erscheint eine Karte, in der wir unser Ziel anklicken und als Ziel oder Start übernehmen können:

Auf dem **NVV-Portal** sieht das ähnlich aus. Beispiel: wir wollen dem Restaurant "Blé noir" in Marburg einen Besuch abstatten. Das Ziel liegt in der Lingelgasse 10 :

Wenn wir in die Suchmaske als Ziel "Marburg Lingelgasse 10" eingeben wird automatisch die nächste Haltestelle als Ziel gewählt und uns die Strecke auf einer Karte angezeigt, in die wir hineinzoomen können.

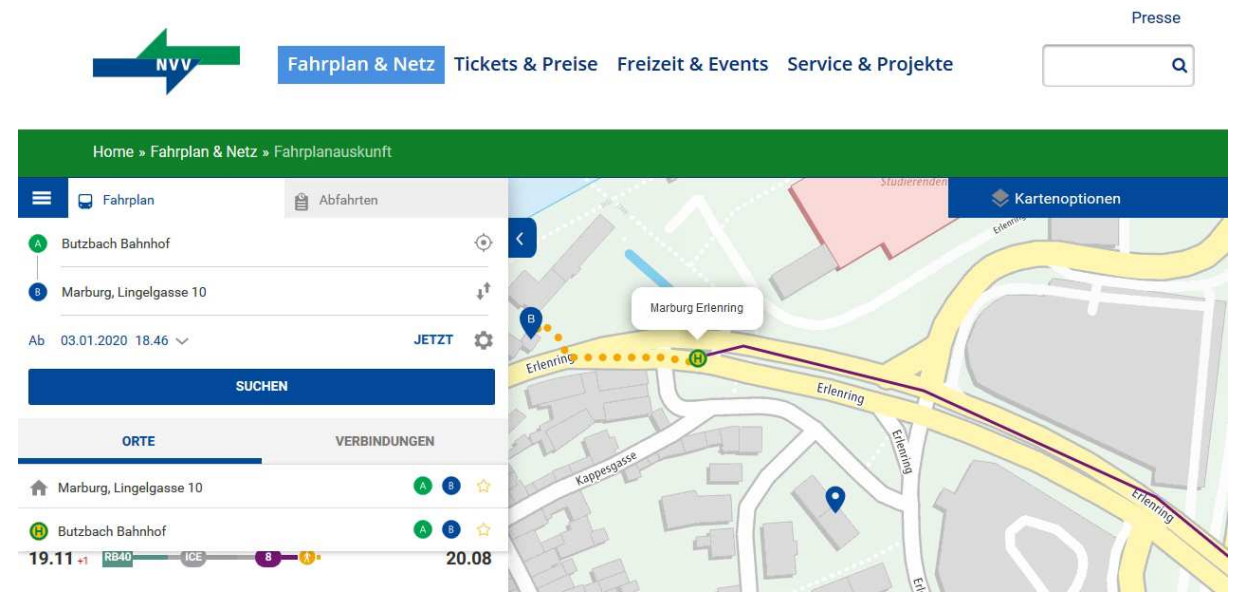

Was mir besonders gut gefällt an der NVV-Karte: Wir können das Ziel (mit "B" gekennzeichnet) mit der Maus anfassen und auf der Karte herumschieben. Und bekommen sofort die optimale Fahrtroute angezeigt.

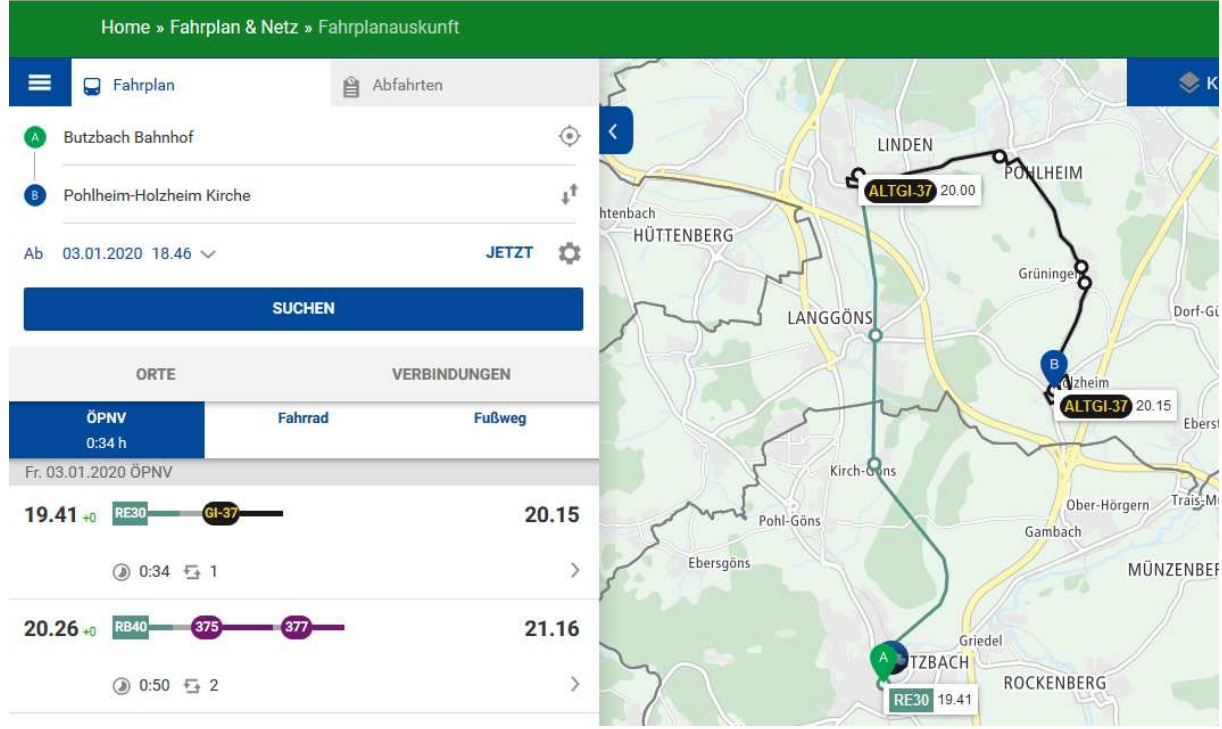

Manchmal wissen wir aber beim besten Willen keine Adresse, die wir in die Suchmaske eingeben könnten. Dann hilft und die "Interaktive Karte" auf dem Portal des RMV.

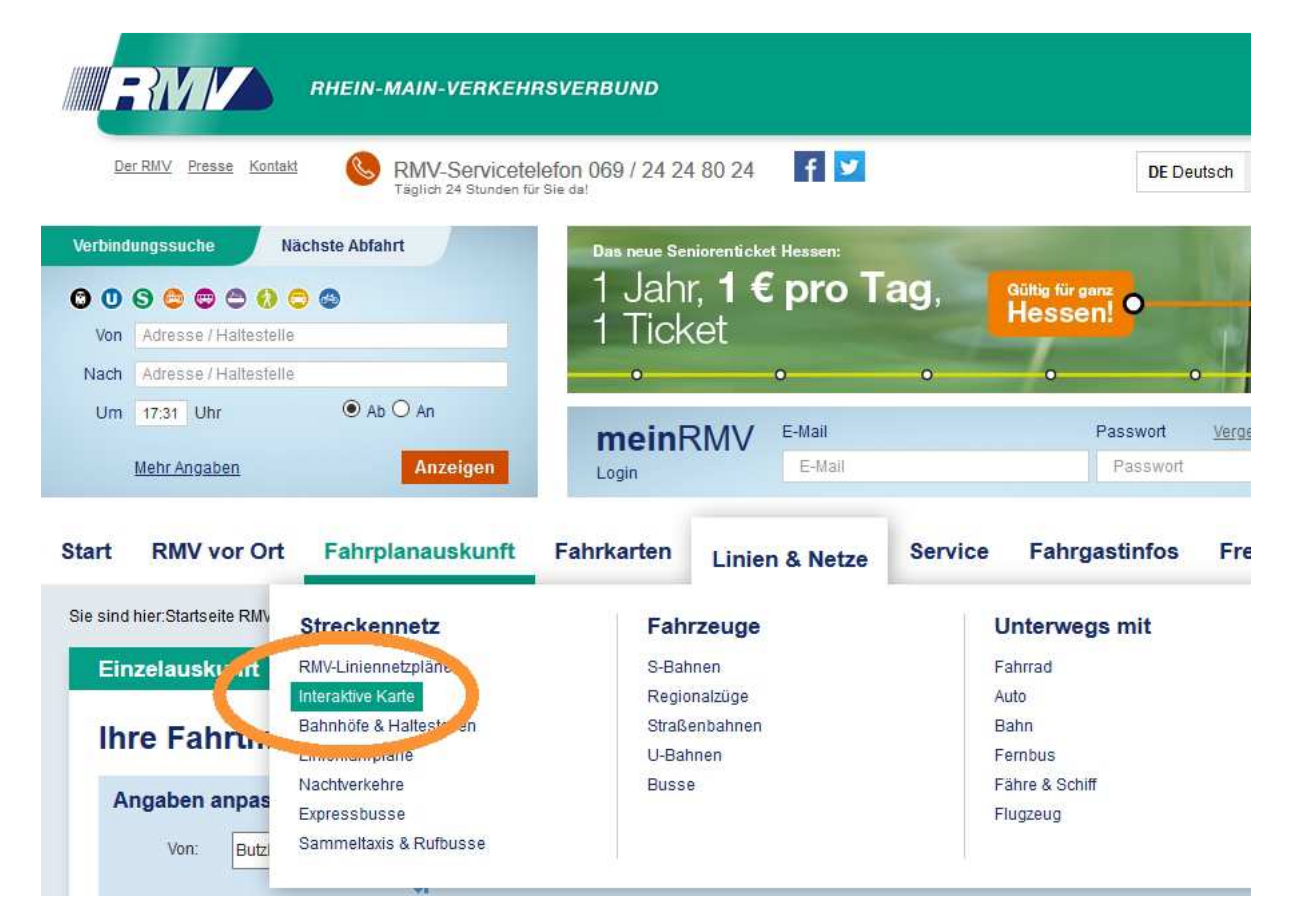

Auf der Karte können wir durch Hinein-Zoomen und Hin- und Herschieben unser Zielgebiet suchen und uns die Haltstellen in der Nähe anzeigen lassen. Die können wir dann anklicken und als Ziel in die Verbindungssuche übernehmen:

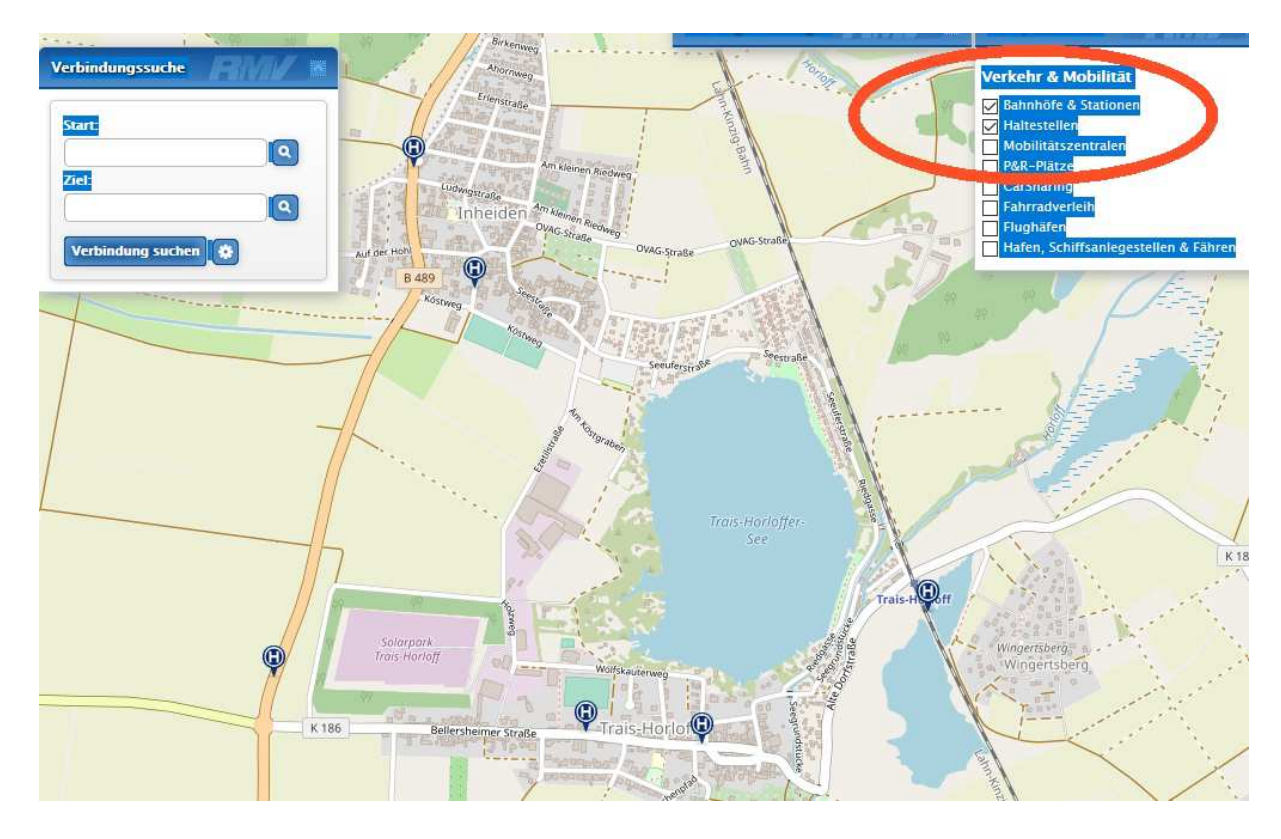

Das Portal der **Bahn** ist vergleichsweise spartanisch: es gibt keine Karten, nur die üblichen Fahrplaninformationen inkl. Verspätungen, Zugausstattung und mehr. Das allerdings in sehr übersichtlicher kompakter Darstellung. Wir müssen hier allerdings die genauen Namen der Haltestellen kennen. Und wir erfahren bei regionalen Verbindungen nicht, wieviel die Fahrt kosten würde (was uns als Besitzer des Seniorentickets eigentlich egal sein kann. Aber es freut einen doch zu erfahren, wieviel man wieder einmal theoretisch gespart hat ;-) )

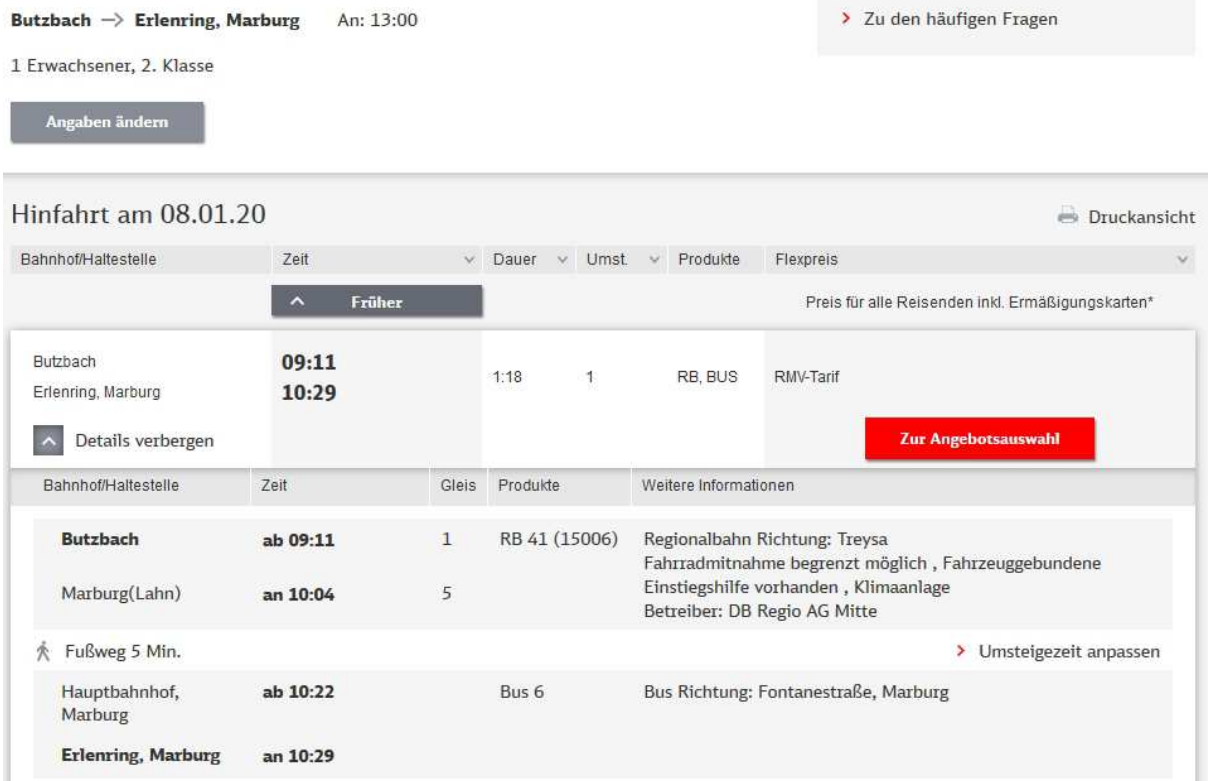

Mein Favorit ist (nach unserem jetzigen Wissensstand) das **NVV-Portal.** 

### **Unterwegs mit iPhone oder Smartphone**

Für die Vorbereitung unserer Reise ist der PC sehr komfortabel. Und vermutlich werden viele von uns die gefundenen Reisedaten entweder ausdrucken oder als Screenshots mit auf die Reise nehmen.

Unterwegs werden aber die meisten von uns mit dem iPhone/Smartphone die benötigten Informationen abrufen. Dafür bieten alle drei Portale spezielle Apps. Bei RMV und NVV sieht das so aus:

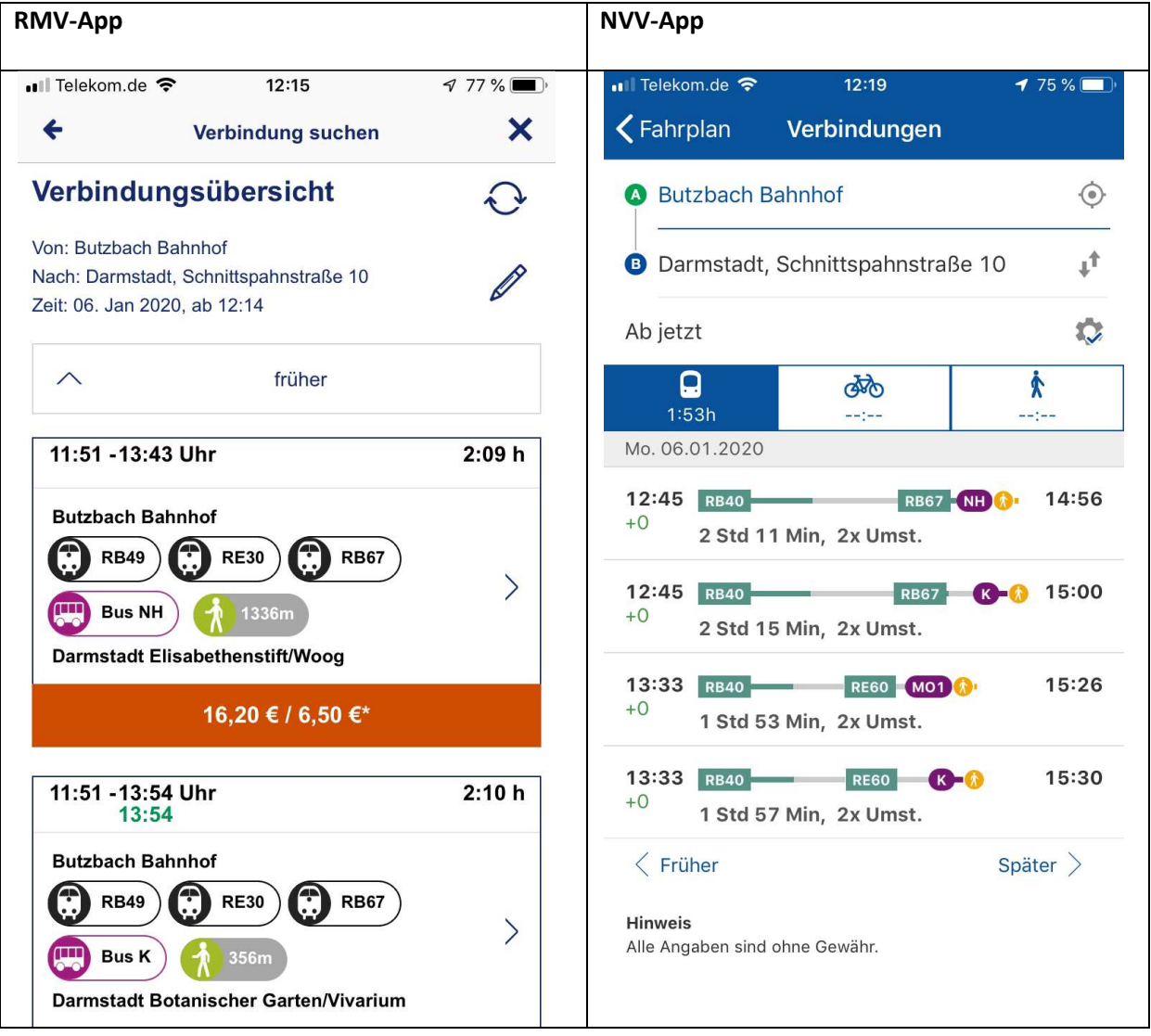

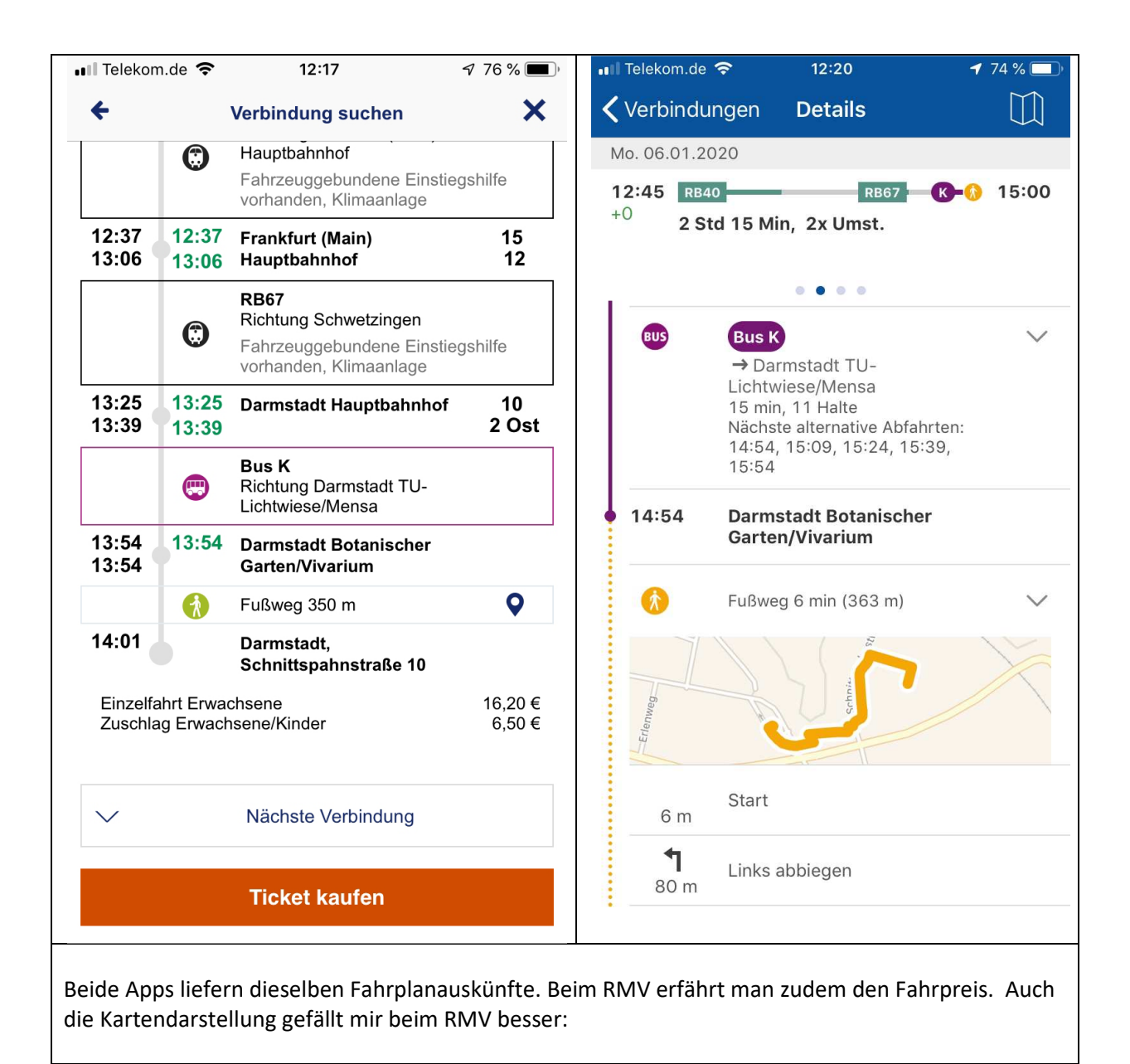

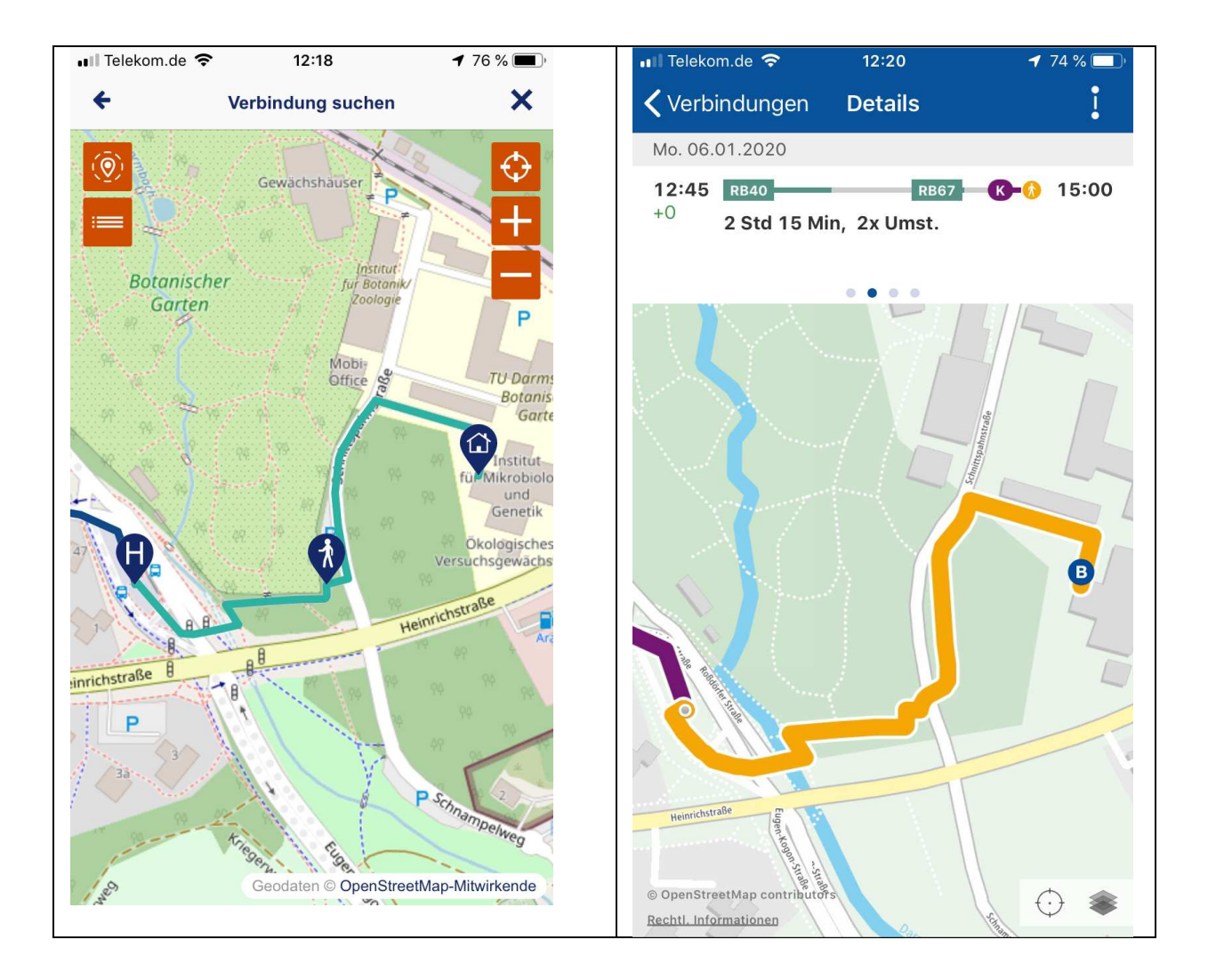

Wenn wir keine Ziel-Adresse kennen (weil wir z.B. den Anfang eines Wanderwegs ansteuern wollen) brauchen wir eine Möglichkeit, nach Haltestellen zu suchen.

## **Haltestellen-Suche in der RMV-App**

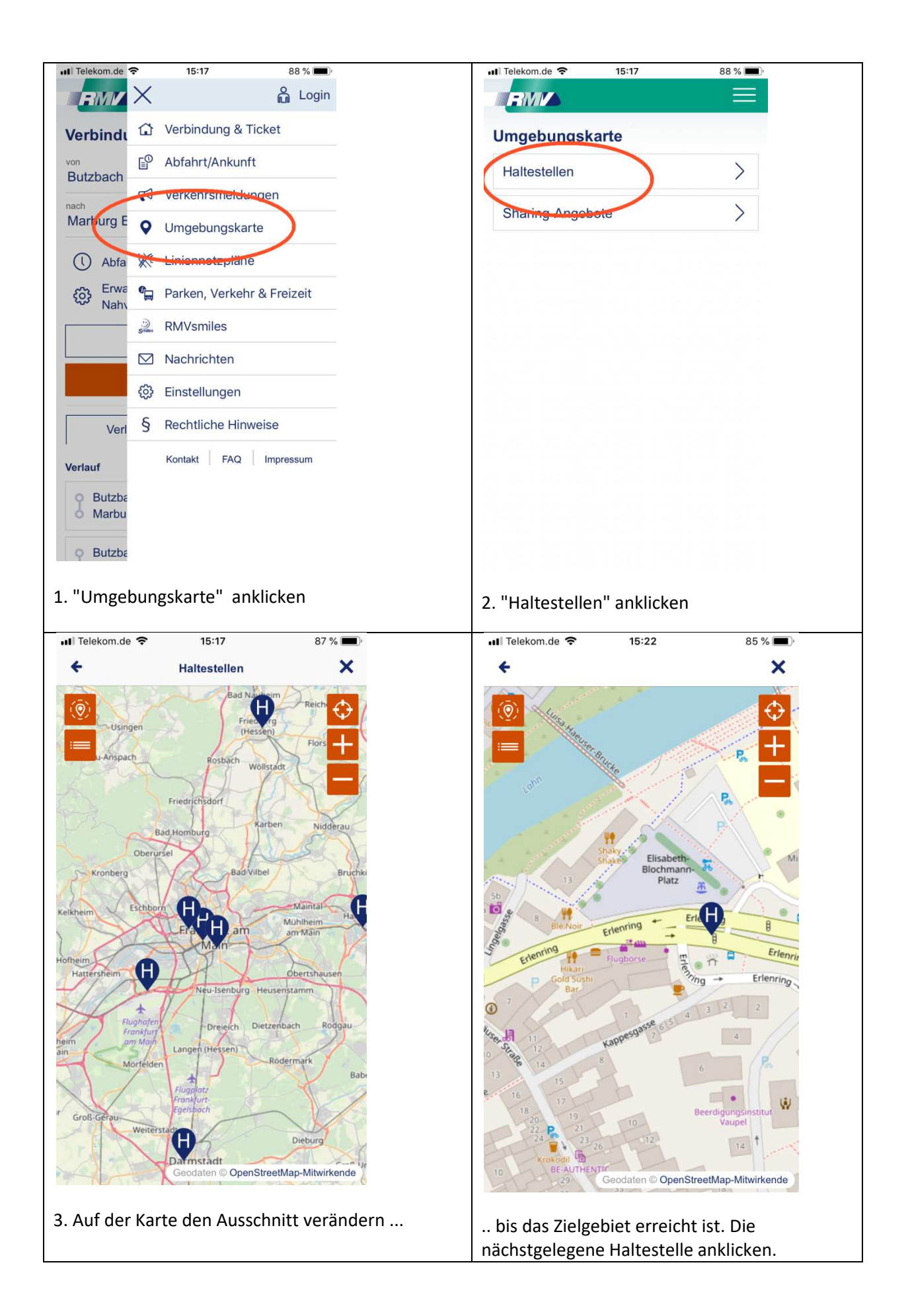

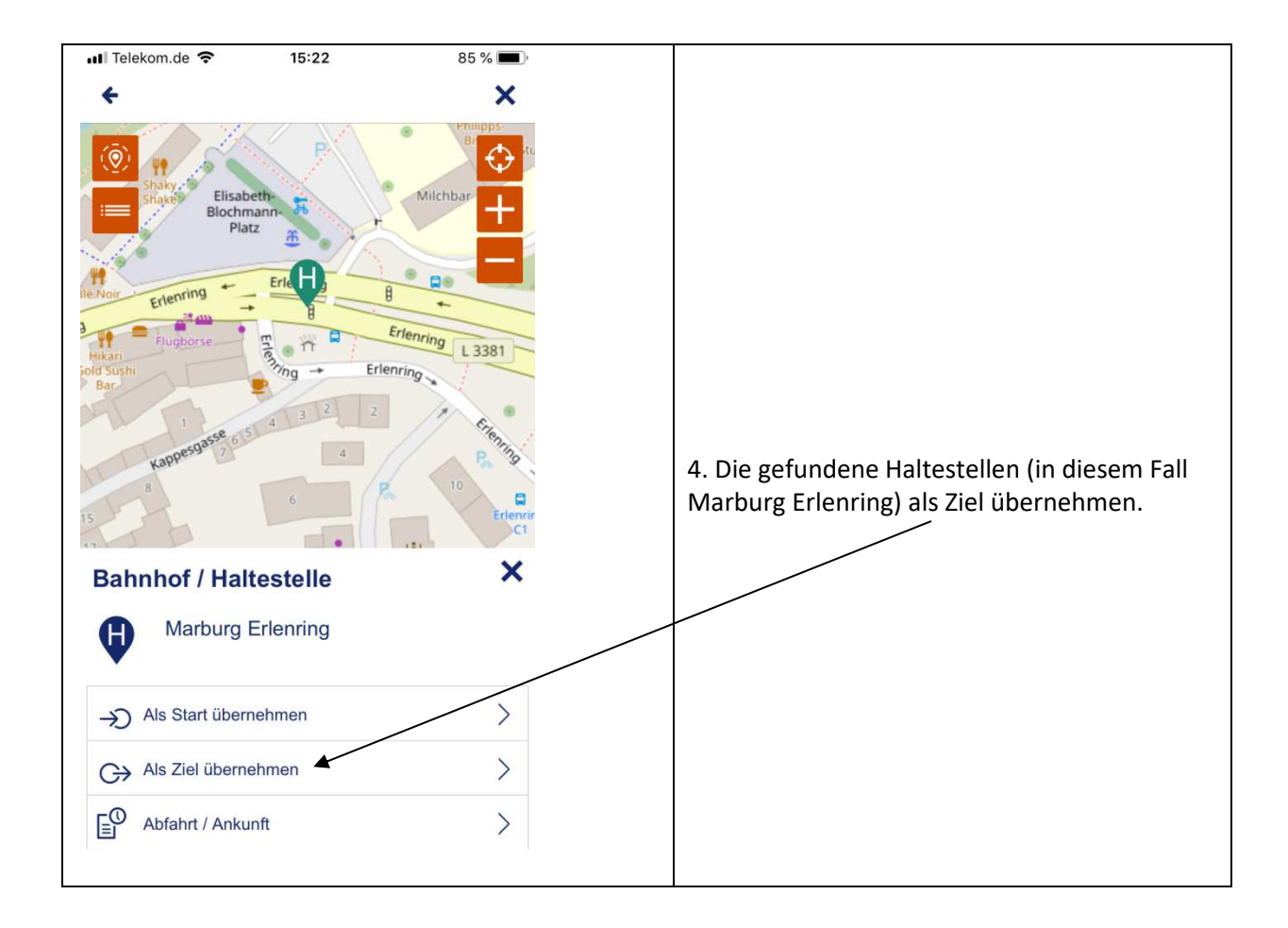

### **Haltestellen-Suche in der NVV-App**

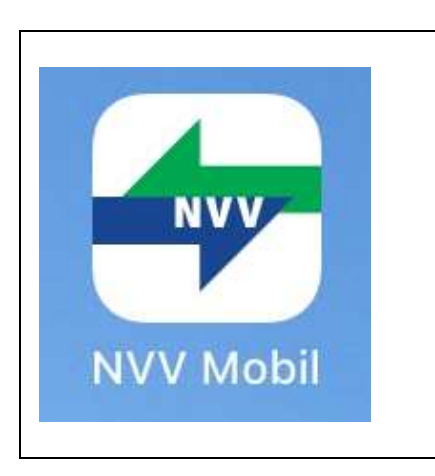

In der App des NVV funktioniert die Haltestellen\_Anzeige in der Kartenansicht nach meinen Erfahrungen nicht ganz so gut – zumindest ist die Benutzung nicht unbedingt selbst-erklärend. Dafür können wir aber auf der Karte eine Zieladresse eingeben:

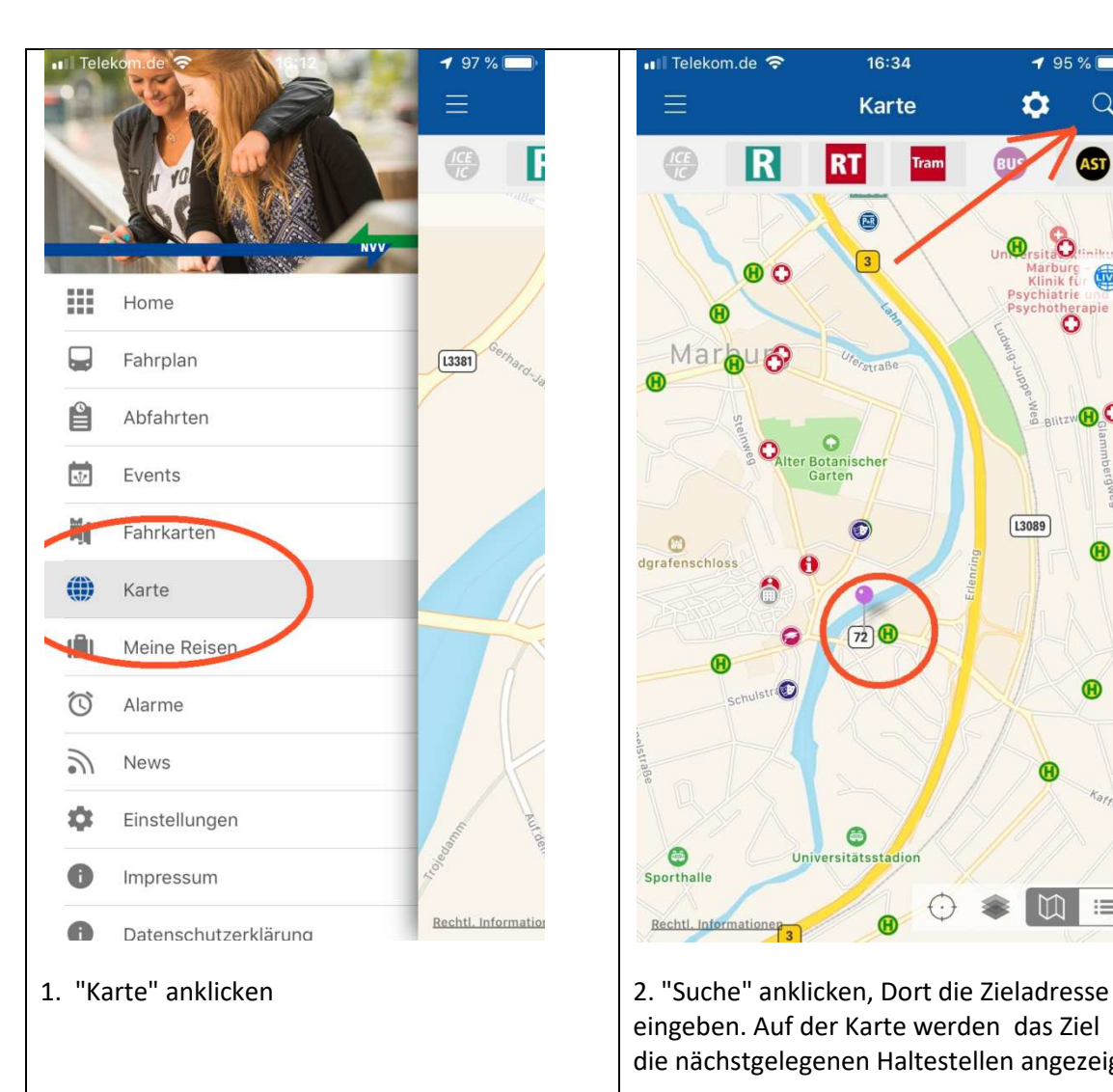

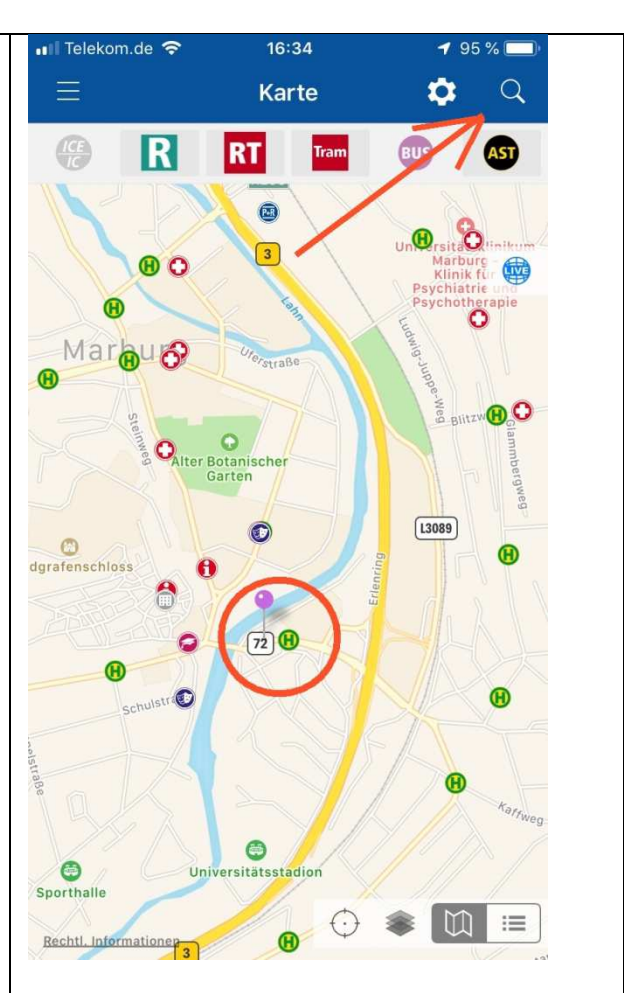

eingeben. Auf der Karte werden das Ziel und die nächstgelegenen Haltestellen angezeigt.

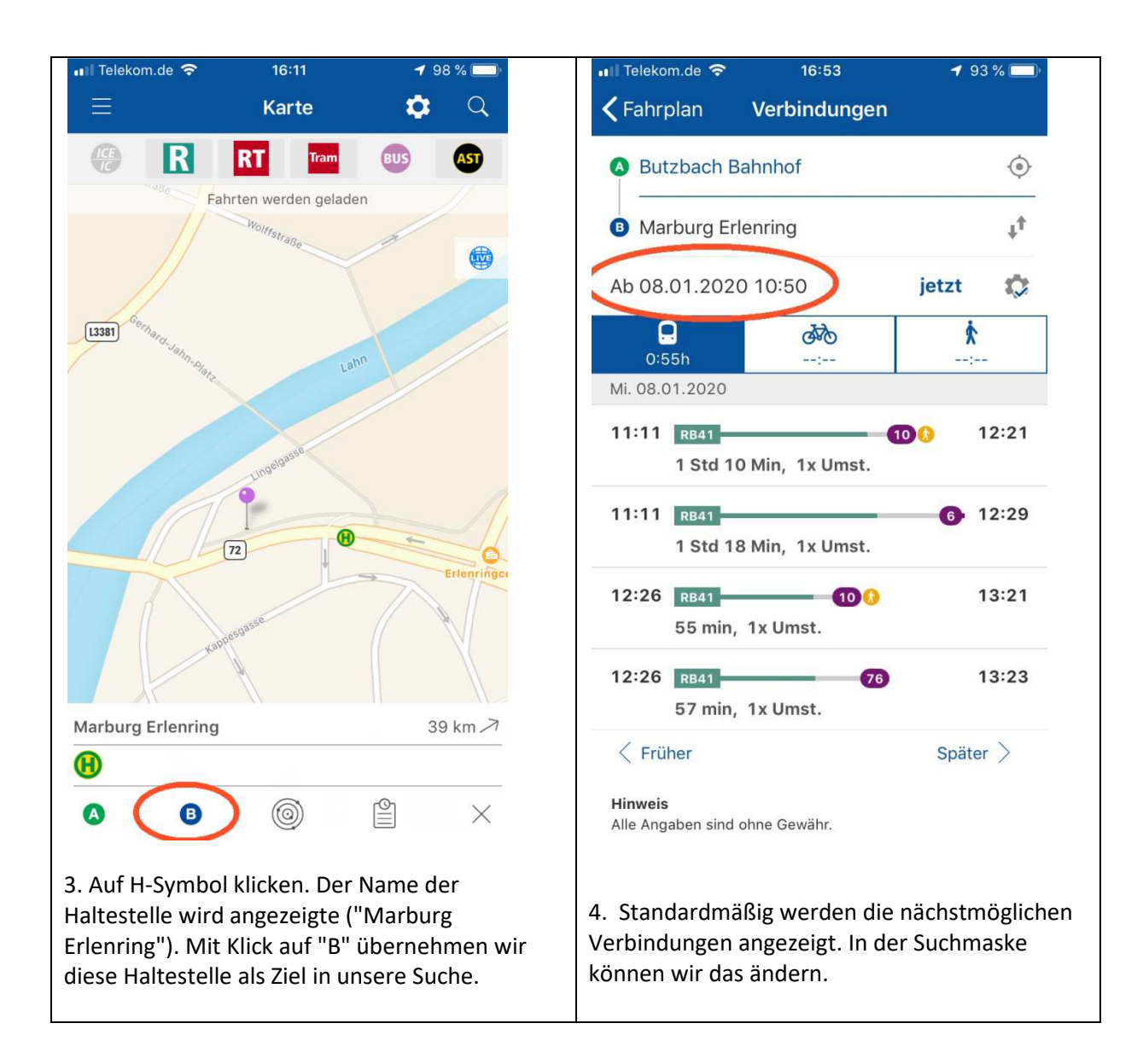

Was ich ganz großartig finde ist die **Live-Ansicht** auf den NVV-Karten: es werden dabei die Bewegungen von Bussen und Bahnen in Echtzeit dargestellt. Wer auf dem Bahnsteig frierend auf den verspäteten Zug wartet kann so erfahren, wo der gerade herumtrödelt ;-)

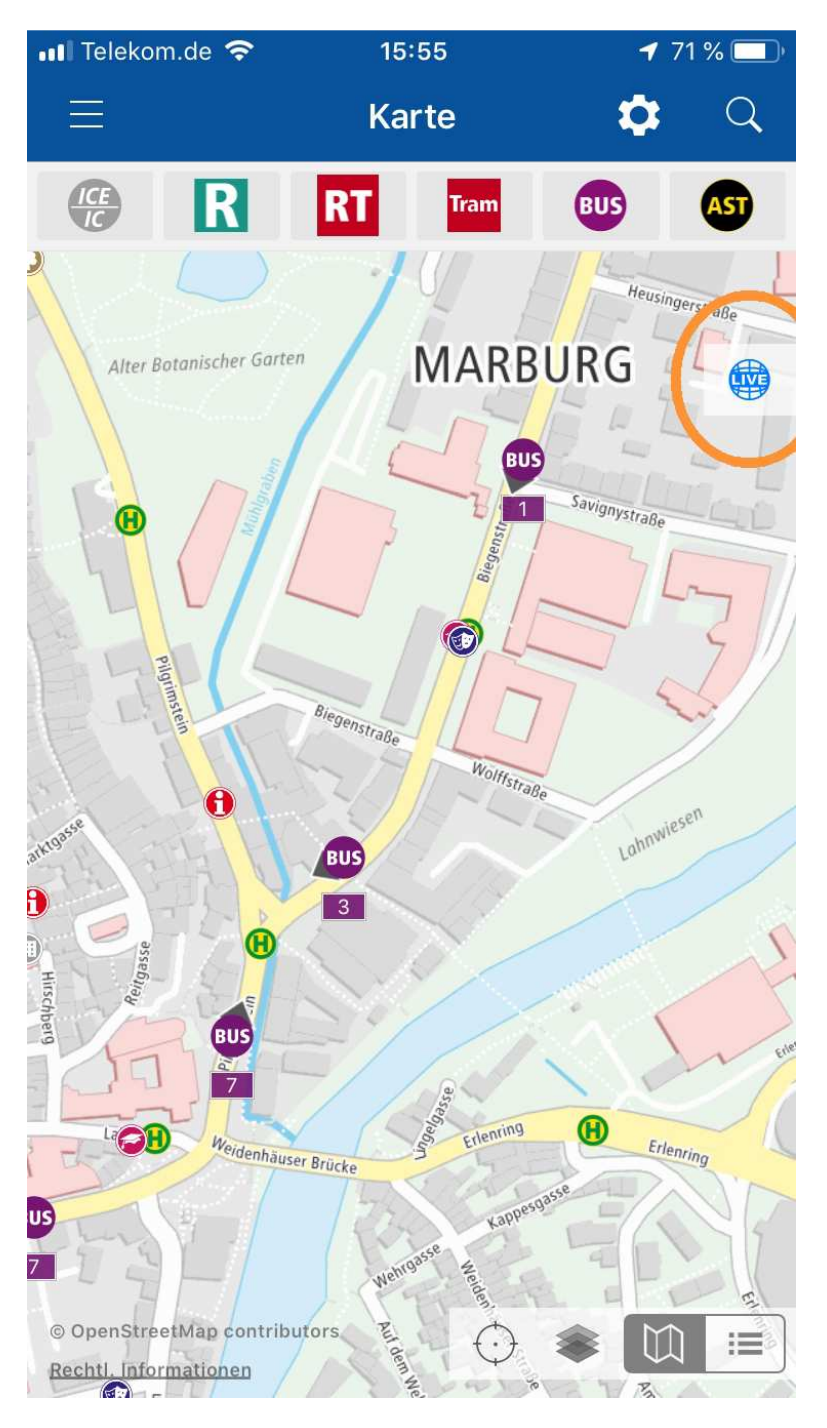

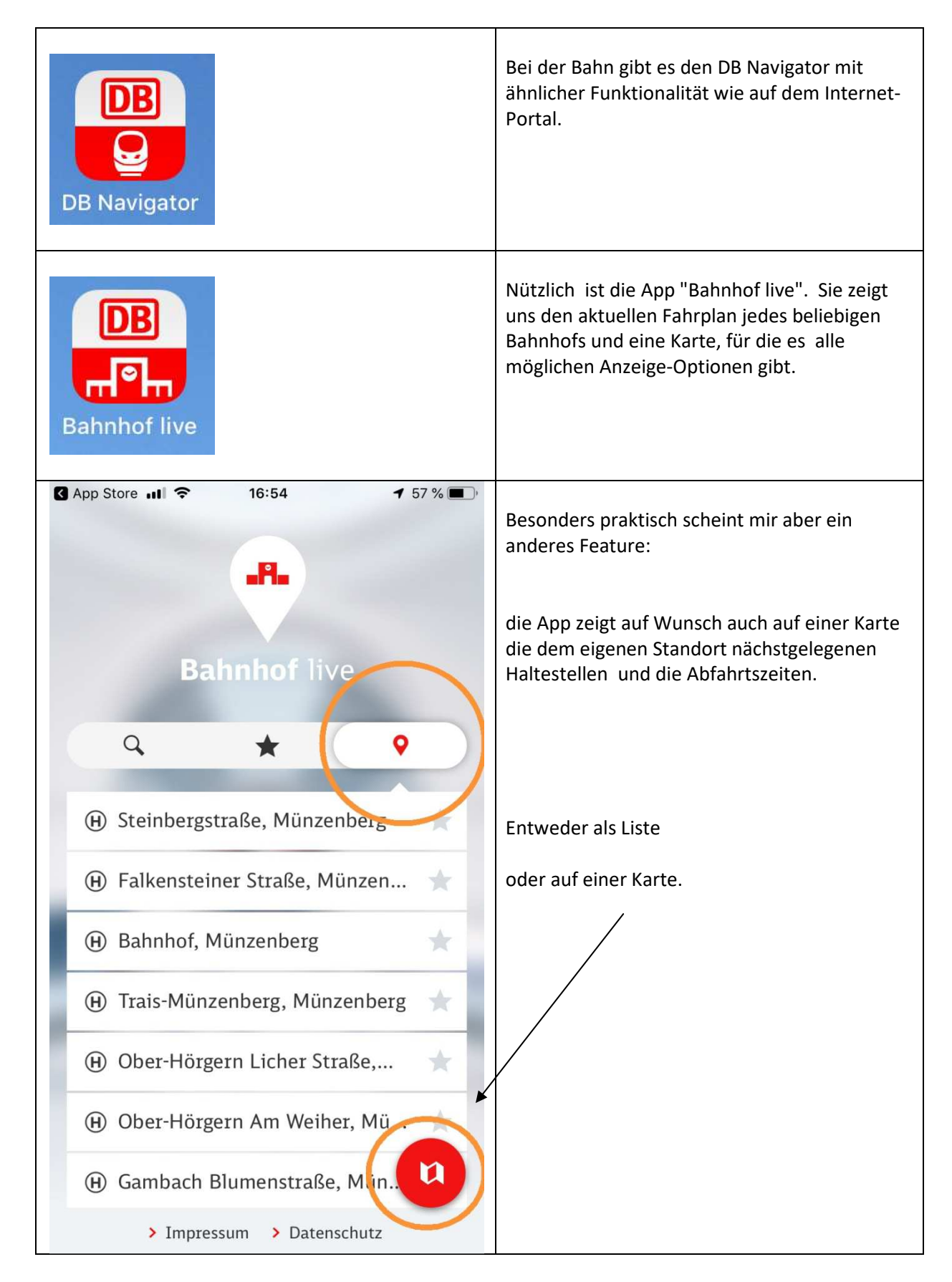

## **Bahn-Apps: alles Wichtige kompakt dargestellt**

Auf dem iPad funktionieren die Apps ähnlich – mit Ausnahme der rmv-App, die nur auf dem iPhone läuft.

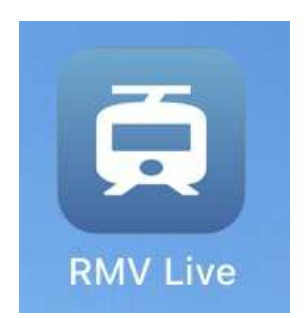

Dafür gibt es beim RMV die App "RMV live", die uns die aktuellen Fahrplaninfos zu allen Haltestellen im rmv-Gebiet liefert. Wir müssen dafür allerdings den genauen Namen der Haltestelle wissen.

Über die entsprechenden Apps auf Android-Geräten wissen wir leider nichts. Vielleicht kann einer unserer Leser diese Wissenslücke schließen?

(c) Bernd Kliebhan http://abenteuerseniorenticket.de 6.1.2020